# **VoiceShell**

Tomi Blinnikka

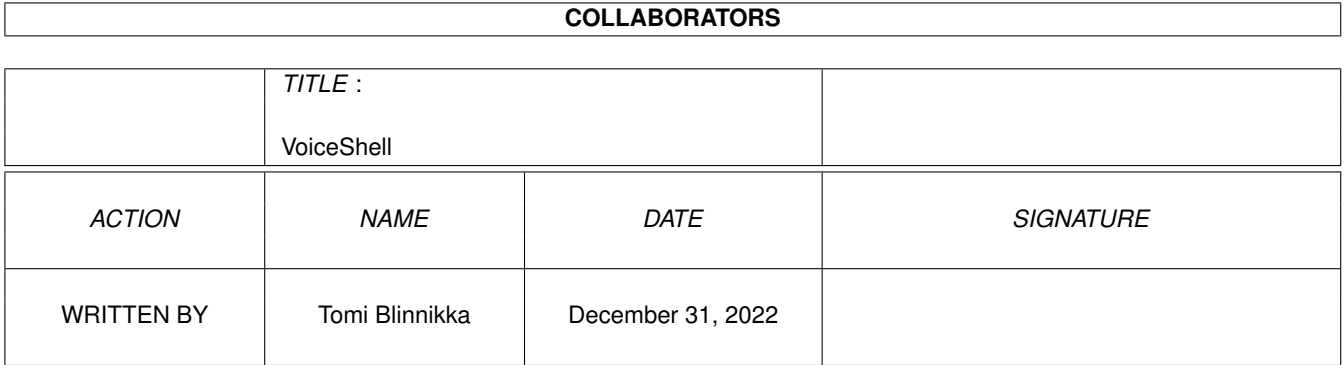

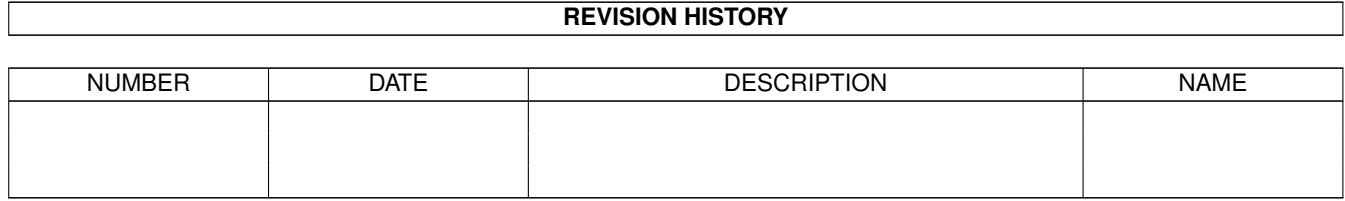

# **Contents**

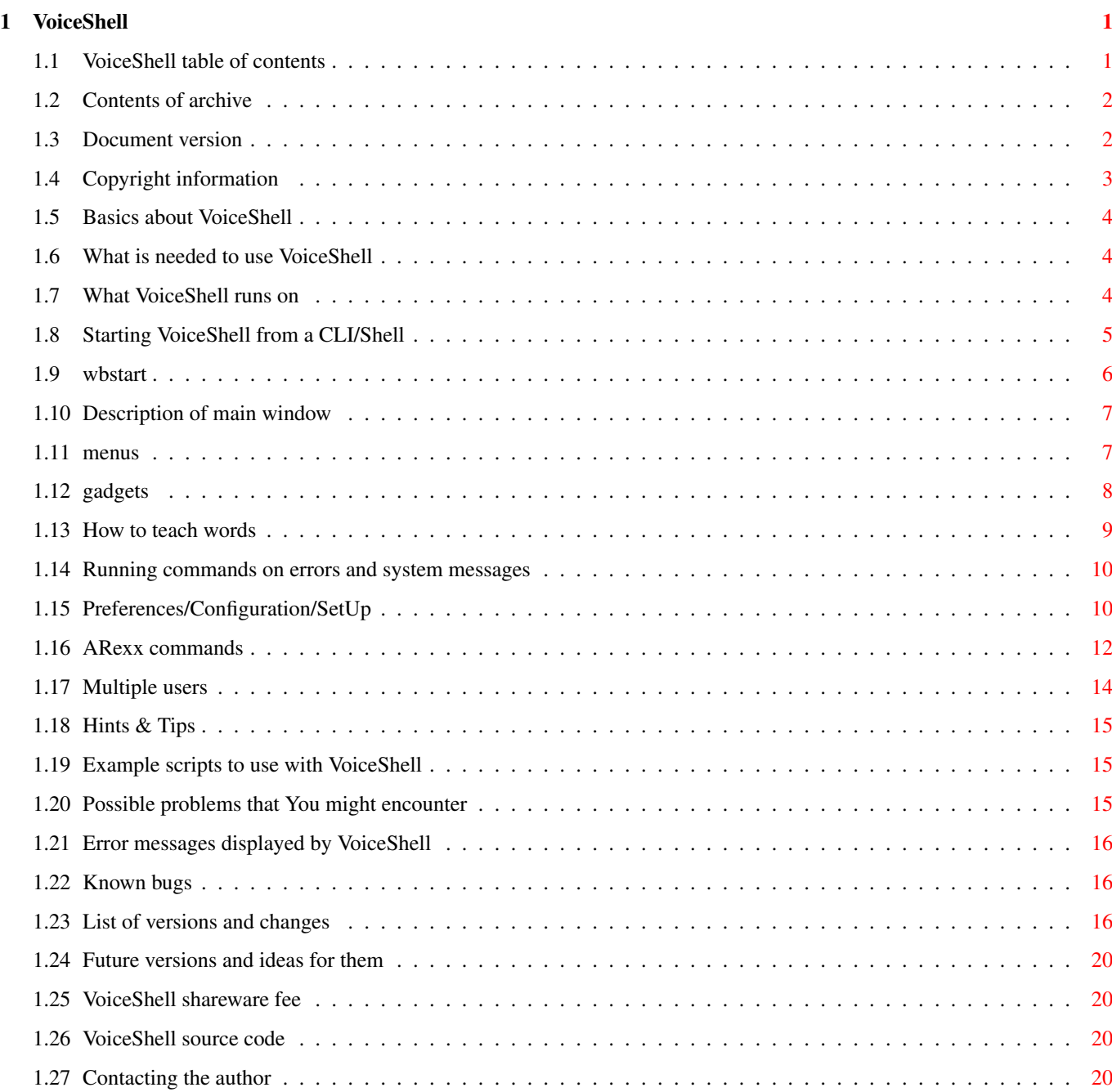

# <span id="page-3-0"></span>**Chapter 1**

# **VoiceShell**

# <span id="page-3-1"></span>**1.1 VoiceShell table of contents**

02.05.96 VoiceShell V1.33 Table of contents [Contents of archive](#page-4-2) [Document versions](#page-4-3) [Copyright](#page-5-1) [What does VoiceShell do?](#page-6-3) [What do You need?](#page-6-4) [Compatibility](#page-6-5) [Starting from CLI/Shell](#page-7-1) [Starting from Workbench](#page-8-1) [Main window](#page-9-2) [Menus](#page-9-3) **[Gadgets](#page-10-1)** [Learning words](#page-11-1) [Error and system commands](#page-12-2) [Preferences/Configuration/SetUp](#page-12-3) [ARexx commands](#page-14-1) [Multiple users](#page-16-1) [Hints and tips](#page-17-3) [Examples](#page-17-4) [Problems](#page-17-5) [Error messages](#page-18-3) [Bugs](#page-18-4) [Versions](#page-18-5) [Future versions](#page-22-4) [Shareware fee](#page-22-5) [Source code](#page-22-6) [Contacting the author](#page-22-7)

# <span id="page-4-0"></span>**1.2 Contents of archive**

<span id="page-4-2"></span>Contents of archive

This archive must include the following files: File Description

-----------------------------------------------------------------------------

VoiceShell/VoiceShell - the program itself VoiceShell/VoiceShell.info - the program icon VoiceShell/.Product-Info - Product-Info file VoiceShell/VSConv - converter program VoiceShell/Documents/VoiceShell.guide - program documents VoiceShell/Documents/VoiceShell.guide.info - icon file VoiceShell/Documents/VSConv.guide - VSConv documents VoiceShell/Documents/VSConv.guide.info - icon file VoiceShell/Source/Include/voice.i - include file VoiceShell/Source/VS.S - source file (a68k) VoiceShell/Source/VSConv.S - source file (a68k) VoiceShell/Scripts/VSOn - script file VoiceShell/Scripts/VSOff - script file VoiceShell/Scripts/VSOn.rexx - ARexx-script file VoiceShell/Scripts/VSOff.rexx - ARexx-script file VoiceShell/Libs/voice.library - library file VoiceShell/Documents.info - icon file VoiceShell/Scripts.info - icon file VoiceShell.info - icon file Install - install script Install.info - icon file ReadMe - read this file first ReadMe.info - icon file

# <span id="page-4-1"></span>**1.3 Document version**

## <span id="page-4-3"></span>DOCUMENT VERSIONS

Updated: 13.02.93 - for version 1.01 Updated: 14.02.93 - for version 1.02 Updated: 31.05.93 - for version 1.05 Updated: 02.06.93 - for version 1.06 Updated: 10.06.93 - for version 1.07 Updated: 19.06.93 - for version 1.08

Updated: 22.07.93 - for version 1.11 Updated: 08.08.93 - for version 1.12 Updated: 12.08.93 - for version 1.13 Updated: 14.09.93 - for version 1.14 Updated: 15.09.93 - for version 1.15 Updated: 15.09.93 - for version 1.16 Updated: 22.10.93 - for version 1.18 Updated: 07.02.94 - for version 1.19 Updated: 08.03.94 - for version 1.20 Updated: 13.03.94 - for version 1.21 Updated: 02.04.94 - for version 1.22 Updated: 17.12.94 - for version 1.23 Updated: 03.01.95 - for version 1.25 Updated: 07.01.95 - for version 1.26 Updated: 19.01.95 - for version 1.27 Updated: 02.02.95 - for version 1.28 Updated: 18.02.95 - for version 1.29 Updated: 19.10.95 - for version 1.31 Updated: 21.10.95 - for version 1.32 Updated: 02.05.96 - for version 1.33

# <span id="page-5-0"></span>**1.4 Copyright information**

## <span id="page-5-1"></span>COPYRIGHT INFORMATION

Copyright (C) [Tomi Blinnikka](#page-22-7) 1995, All Rights Reserved. This program is [SHAREWARE](#page-22-5) . This means that you can copy it and give it to all your friends, upload it to a BBS or include it in a PD-library (FISH, Walnut Creek CDROMS etc.). BUT (!!!) if you use this program frequently you are asked to donate \$5 - \$10. The other restrictions are: all of the files must be included in their original form without additions, deletions, or modifications of any kind and it IS NOT TO BE SOLD. If you wish to use this program for commercial purposes, you need written permission. The VoiceShell program is provided "AS IS" without warranty of any kind, and the [author](#page-22-7) is not responsible for any damage this software may or may not do.

## <span id="page-6-0"></span>**1.5 Basics about VoiceShell**

## <span id="page-6-3"></span>WHAT DOES IT DO?

This program is a 'replacement' for VCLI. It doesn't have the fancy graphics etc. but it seems to eat less CPU time and should be faster overall. It also has some extra options. "So what is VCLI?" I hear you ask. VCLI is a program by Richard Horne that uses his voice.library to recognize speech. With VCLI and VoiceShell you can start programs by saying the program's name. You can [teach](#page-11-1) VoiceShell 60 (VCLI allows 48) different words. You also have the possibility to load a new set of words, thus giving limitless possibilities. The more words you [teach](#page-11-1) , the less accurate the result will be. Thus having more than one project might be a good idea. All you have to do to get started is to set the correct [preferences](#page-12-3) , [teach](#page-11-1) some words, set the commands and away you go!

# <span id="page-6-1"></span>**1.6 What is needed to use VoiceShell**

## <span id="page-6-4"></span>WHAT DO YOU NEED?

You'll need an Amiga computer (see [compatibility](#page-6-5) list), with Kickstart 2.04 (intuition.library and gadtools.library version 37 or higher). You'll also need voice.library version 8.2 or higher and a sampler (see [compatibility](#page-6-5) list). Version 8.6 or higher of voice.library recommended. An accellerated Amiga (MC68020 or higher) is recommended for continuous usage.

## <span id="page-6-2"></span>**1.7 What VoiceShell runs on**

### <span id="page-6-5"></span>**COMPATIBILITY**

VoiceShell will work on any Commodore-Amiga, running on Kickstart 2.04 or higher. This includes the following: CD32, A500(+), A600, A1000, A1200, A2000, A2500/20, A2500/30, A3000/16, A3000/25, A4000/40, A4000/30. The program SHOULD work on any upgrades (based on the Amiga Development Guidelines, see Amiga ROM Kernel Reference Manual (Kickstart 1.3 version): Libraries and Devices, introduction). VoiceShell works with the following samplers: PerfectSound AudioMaster GVP DSS 8 Generic samplers (inc. most homemade samplers) NOTE! Most samplers will work with the generic sampler [setting](#page-12-3) .

# <span id="page-7-0"></span>**1.8 Starting VoiceShell from a CLI/Shell**

## <span id="page-7-1"></span>STARTING FROM CLI/SHELL

You can start the program from both CLI/SHELL/etc. and [Workbench](#page-8-1) . Run the program with the following options from your CLI/SHELL/etc. 1> VoiceShell FROM/K,I=ICONIFY/S,PS=PUBSCREEN/K,PRI=CX\_PRIORITY/N/K, PK=CX\_POPKEY/K,PU=CX\_POPUP/K: Where: FROM allows you to specify a project file to be loaded once started. ICONIFY iconifies program when run. The window won't be activated. Use 'I' as an abbreviation. PUBSCREEN allows you to specify the name of the public screen you would like VoiceShell to open its window on. If the screen name isn't given, VoiceShell will use the default public screen. Use 'PS' as an abbreviation. CX\_PRIORITY allows you to set the priority of the commodity hotkey. A number from -128 to 127 is allowed. Use 'PRI' as an abbreviation. CX\_POPKEY allows you to specify the keystroke that brings up the VoiceShell window. NOTE: The hotkey doesn't work if VoiceShell is disabled! The default hotkey is <control alt v>. CX POPUP specifies whether the window is to be opened when the program is run. Along with the GUI, you can also use the Break command or CTRL-C to quit the program. CTRL-D will turn VoiceShell off (disable), and CTRL-E will turn it back on (enable). You may also use [ARexx](#page-14-1) commands to control the program. You can also add this line into your S:User-StartUp to run the program when the machine is booted. RUN >NIL: VoiceShell You may want to add the ICONIFY option ... RUN >NIL: VoiceShell ICONIFY

... to iconify the window when the program starts.

## <span id="page-8-0"></span>**1.9 wbstart**

## <span id="page-8-1"></span>STARTING FROM WORKBENCH

From Workbench, start the program like any other by double-clicking on its icon. If, however, you would like to specify a project file or iconification, use the tool types. This is done by clicking once on the icon and selecting 'Information...' from the 'Icons' menu in the Workbench. Then change the tool types accordingly (please refer to your User Manual, if needed). Please take care with upper- and lowercase letters! The inputs ARE case-sensitive. If a public screen name isn't given, VoiceShell will use the default public screen.

If you would like the program to run on every boot, move VoiceShell into the 'WBStartUp' drawer. If you do this, don't forget to add the tool type 'DONOTWAIT' (this applies to almost every program...). Below is a list of available tool types and there usage:

TOOL TYPE VALUE

----------------------------------------------------------------------- FROM <filename> ICONIFY YES PUBSCREEN <public screen name> CX\_PRIORITY <Number between -128 and 127> CX\_POPKEY <Keystroke to use as hotkey> CX\_POPUP <'NO' if you don't want the window to open when started> DONOTWAIT <NONE> (needed if program is in the 'WBStartUp' drawer) Examples: FROM=DH1:Project1.VS PUBSCREEN=My\_Public\_Screen\_1 ICONIFY=NO CX\_POPUP=NO CX\_POPKEY=ctrl alt v or FROM=Work:VoiceShell/SystemCommands.VS PUBSCREEN=Workbench ICONFIY=YES

## <span id="page-9-0"></span>**1.10 Description of main window**

### <span id="page-9-2"></span>MAIN WINDOW

The main window has several [gadgets](#page-10-1) , From the checkbox (On/Off), you can specify whether or not to listen to speech. When VoiceShell is off it will eat hardly any CPU time. The 'Vol Up' and 'Vol Dwn' are only active when a Perfect Sound or DSS 8 sampler is used. With these two gadgets you can set the input gain of the sampler. Please refer to your sampler's manual for more information. If the GVP DSS8 is being used, you can see the current gain setting between to the 'Vol Dwn' and 'Vol Up' gadgets. NOTE! The Perfect Sound sampler will 'roll over' from its maximum value to zero and from zero to its maximum value. The GVP DSS8 doesn't have this 'feature'.

The window has a Zoom gadget. When you click on this the window will go into its iconified state. Clicking on it again will open it up.

## <span id="page-9-1"></span>**1.11 menus**

<span id="page-9-3"></span>MENUS

Project: New - Clears the current project.  $\sim\sim\sim\sim\sim\sim\sim$ Load... - Asks for the name of the project to load and loads it. Save - Saves the current project with the current name. Save As.. - Asks for the name for this project and then saves it. ~~~~~~~~ About... - Gives some info on the program. ~~~~~~~~ Quit - Quit program (NOTE! The project is not automatically saved!). Edit: Commands - Allows you to [teach](#page-11-1) VoiceShell the commands to recognize. You can also change the command without re-sampling. When you select this a window will open. In this window there are two columns of gadgets. The first column is the

description of the command to learn. The second second contains the command and its arguments to execute. Pressing return in any of the gadgets in the first column (Description) will cause VoiceShell to start learning the commands. Pressing return in the second column (Command to run) will only update the command to run. The Get-gadget allows you to specify the command to run with a file requester. Errors - Allows you to specify the commands to run if one of the following errors occur: Command not recognized, volume to low, volume to loud, extraneous noise, no command set, previous command failed. It also allows you to specify the command to be run on the first time a word is recognized when 'Confirm' is on. Setup: Configuration - Opens a window where you can setup VoiceShell. See [Preferences](#page-12-3) for a detailed

explanation.

## <span id="page-10-0"></span>**1.12 gadgets**

#### <span id="page-10-1"></span>**GADGETS**

- Checkboxes On/Off - Try to recognize speech? When this is off VoiceShell won't use much CPU processing time. NOTE: The hotkey doesn't work if VoiceShell is disabled! - Button gadgets Vol Up - Increase the input gain. Perfect Sound and GVP DSS 8 only. Vol Dwn - Decrease the input gain. Perfect Sound and GVP DSS 8 only.

## <span id="page-11-0"></span>**1.13 How to teach words**

#### <span id="page-11-1"></span>LEARNING WORDS

Select Edit/Learn from the [menus](#page-9-3) to start learning new words. First type in the description for the word to be taught and press return. This will bring up the sampling window. Press 'Sample' to start learning this word and say the word. If the requester suggests you should accept, the input volume was fine and you may press the 'Accept' button. You are asked to do this three times. After the word has been taught the window will close and you can enter the command to be run when this word is recognized. Repeat the procedure for all the commands you wish to teach. NOTE! Pressing return in the first column will ALWAYS open the sampling window. Be careful not to accidently press return in the first column if you are editing the commands to be run and not the samples themselves. Pressing TAB in the first column will also start the sampler. When the sampler window is open you will see two or four gadgets depending on your sampler setup. A short description follows: Sample - Start sampling. The program will wait for input before starting. Accept - Accept this sample and move to the next one. Volume Up - Turn the input gain up. Perfect Sound and GVP DSS 8 only. Volume Down - Turn the input gain down. Perfect Sound and GVP DSS 8 only. Closing the window with the window's close gadget will abort sampling, but destroy any previous sample. You are asked to give three good samples. These will be used later to recognize the word. See ['Hints & Tips'](#page-17-3) for some tips on teaching words. After three samples have been given the window will be closed and you can now enter the command to be run when this word is recognized. The command run will use the same input/output as VoiceShell unless it is redirected (><NIL: for example). If the command starts with a tilde ("~") VoiceShell assumes this command to be internal. The following internal commands are currently available:  $-K$  - Allows you to simulate keypresses. See the [ARexx](#page-14-1)

command 'KEY' for a more detailed explanation. ~R - Allows you to send ARexx messages directly from VoiceShell. Do NOT send ARexx messages to

VoiceShell with this command. Doing this will

#### cause a lockup!

Example: ~R MyARexxPort MyARexxCommand The Get-gadget at the bottom of the window will open a file requester, which allows you to specify the command to run. To use this gadget, activate the desired string gadget and click on the Get-gadget. As mentioned earlier, you can teach VoiceShell 60 words. However, there are only ten shown at a time in the window. Use the menus to select which set of words to Edit/Learn.

## <span id="page-12-0"></span>**1.14 Running commands on errors and system messages**

## <span id="page-12-2"></span>ERROR COMMANDS

This window allows you to specify the commands to be run if an error occurs. They will, for example, allow automatic gain adjustment for the Perfect Sound and DSS 8 samplers, prompt the user to speak in a louder/lower voice etc. or inform the user that the previous command couldn't be run. NOTE! If the error command "Command Failed" fails, VoiceShell won't try to re-run it.

You can also set the command to be run when confirm is on. This command will be run the first time a word is recognized when 'Confirm' is on. The next (Not Conf'd) will be run if the second word doesn't match the first one.

The last command will be run if 'Wake up' is on and the wake up word is recognized. This will allow, for example, the computer to answer to its name (User says "Hal," and the computer answers "Yes, dave?"). The first word out of the possible 60 is used as the wake up word. The Get-gadget at the bottom of the window will open a file requester, which allows you to specify the command to run. To use this gadget, activate the desired string gadget and click on the Get-gadget.

## <span id="page-12-1"></span>**1.15 Preferences/Configuration/SetUp**

#### <span id="page-12-3"></span>PREFERENCES/CONFIGURATION/SETUP

The configuration window allows you to easily setup VoiceShell for use. The following options are available. Sampler - Allows you to set the type of sampler you have. If your sampler isn't mentioned, choose Generic. Resolution - Sets the calculating resolution. Low uses less CPU time than High, but is less accurate.

Channel - Allows you to select either the left or right channel to sample from. ALL BUT GENERIC. Input - Allows you to set the input level, line or microphone. ALL BUT GENERIC. CIA timer - Specifies the CIA timer to use. Other programs may use one or the other (especially music module players/editors). Confirm - If on, each word must be said twice before the command is actually run. Accuracy - Allows you to set how accurate the spoken words have to be. The higher this value is the more accurately the words have to match. You might want to set this to a low value if you have extra background noise. Wake up - If on, the word/command number 1 (in the edit window) must be said to wake up the computer before a real command. This allows you to tell the computer to start listening. No confirmation on the 'wake up' command will be done. The computer will be 'awake' for the amount of seconds specified. A value of zero seconds turns the 'wake up' function off. Priority... - This sets the priority of the task that recognizes speech. The default 120 is the best under normal circumstances. When you select 'Save', either from the [menus](#page-9-3) VoiceShell will save the current project along with the current configuration into the file you specified. This is different from versions under 1.23 which saved two separate files for prefs and data. To automatically load a project when VoiceShell is started, use the FROM option. The window place will also be saved. If the Window was zoomed when 'Save' was chosen the program will zoom the window when a Project is loaded or the program is started. On startup you must specify the [ICONIFY](#page-7-1) option.

Closing the window is the same as selecting Cancel.

# <span id="page-14-0"></span>**1.16 ARexx commands**

## <span id="page-14-1"></span>AREXX COMMANDS

VoiceShell can be controlled via ARexx. VoiceShell has an ARexx port with the name 'VOICESHELL'. By sending ARexx messages to this port you have almost full control over VoiceShell. Examples: To control VoiceShell via ARexx you may use the shell command RX. It is possible to control the program from an ARexx script or straight from the command line. SYS:REXXC/RX "ADDRESS VOICESHELL COMMAND" To load a project file named 'DH0:VoiceShell/TerminalProgram.VS': SYS:REXXC/RX "ADDRESS VOICESHELL 'LOAD DH0:VoiceShell/TerminalProgram.VS'" NOTE the double and single quotes. VoiceShell treats anything after the keyword 'LOAD ' (including a space) as a filename. NOTE WELL! Sending ARexx commands to VoiceShell from ITSELF will cause a LOCK UP in VoiceShell. This will not affect other programs, but you won't be able to quit VoiceShell. If you wish to send ARexx commands to VoiceShell from itself, YOU MUST USE THE 'RUN' COMMAND ALONG WITH THE 'RX' COMMAND! The ARexx command 'KEY' allows you to fake key presses as if you actually typed something. This allows you to cancel requesters, use menu/gadget short cuts, etc. The 'KEY' command is simple to use with single keypresses, but works quite oddly if you wish to wedge whole text strings to the machine. Follow these few simple rules when using the 'KEY' command: 1. Don't forget the SPACE after the keyword 'KEY'! 2. To input text strings enter the string backwards. 3. Use the greater than/smaller than (">", "<") characters around qualifiers. Available qualifiers are, for example alt, shift, capslock, ctrl, lamiga, ramiga, etc. See your User Manual on commodities qualifiers for more information. 4. All keystrokes are converted to lower case. If your OS version knows how to, then all keystrokes are handled properly, even international characters. 5. You may use the following:  $\ln$  - CR  $\rm \sqrt{r}$  -  $\rm CR$ \t - TAB

\ - backslash

For example: RX "ADDRESS VOICESHELL 'KEY <LAMIGA B>'" - Cancel/Abort requesters RX "ADDRESS VOICESHELL 'KEY <LAMIGA V>'" - OK/Retry requesters RX "ADDRESS VOICESHELL 'KEY gnirts txet gnol'" - "long text string" For more detailed information on using the ARexx language, please refer to your user manuals. Please see the [menu](#page-9-3) and [gadget](#page-10-1) for more detailed explanations on the following functions. VoiceShell supports the following commands: AREXX COMMAND RESULT Window: FRONT Bring the main window in front of all others. BACK Put the main window behind all others. ZOOM Zoom (zip) the window, i.e. iconify & un-iconify the main window. HIDE Hide the main window. Same as pressing the 'Hide Interface' button in the Exchange program. SHOW Show the main window. Same as pressing the 'Show Interface' button in the Exchange program. Project: LOAD FILENAME Load FILENAME as a project file. ON Add VoiceTask. Start recognizing. OFF Remove VoiceTask (eats less CPU). Stop recognizing. QUIT Quit VoiceShell. Sampler: PERFSND Use the Perfect Sound sampler. SNDMSTR Use the Sound Master sampler. DSS8 Use the GVP DSS 8 sampler. GENERIC Use the generic sampler. Resolution: RESLO Set high resolution. RESHI Set low resolution. Accuracy: ACCU [VALUE] Set accuracy level. Values between 2000 and 6000 are allowed. The higer the value, the

more accurate the match must be. Input channel: LEFT Listen to the left channel. RIGHT Listen to the right channel. Input gain: LINE Set line input gain MIC Set microphone input gain. GAINUP Increase volume. GAINDOWN Decrease volume. Timer: TIMERA Set CIA timer A. TIMERB Set CIA timer B. Confirmation: CONFIRM Turn confirmation on. NOCONFIRM Turn confirmation off. Wake up: WAKE [VALUE] Set how many seconds VoiceShell should be awake after hearing the 'Wake Up' word. A value from 0 to 600 is allowed. 0 turns this option off. Misc: KEY [KEYPRESS] Fakes [KEYPRESS] as a real keypress to the machine. See above for more details.

# <span id="page-16-0"></span>**1.17 Multiple users**

#### <span id="page-16-1"></span>MULTIPLE USERS

Because everybody has their own way of pronouncing words and simply because people have different sounding voices, VoiceShell probably won't understand words said by person A, when person B has [taught](#page-11-1) the words. In order to get around this problem, all the users must teach VoiceShell to understand their own voice and to save their personal project files. With a simple startup script for each user, multiple users can use VoiceShell on a single machine. One project could have samples of each user saying their name. Users would then be asked their name on startup and the correct command set would be loaded.

# <span id="page-17-0"></span>**1.18 Hints & Tips**

## <span id="page-17-3"></span>HINTS & TIPS

1. When [learning](#page-11-1) words, take the first sample a few times before accepting it. This way you can see what the waveform is supposed to look like and you'll get a cleaner sample. This increases accuracy when recognizing. 2. To load a new preference file by speech, teach VoiceShell the word and use the following as the CLI command: RUN SYS:REXXC/RX "ADDRESS VOICESHELL 'LOAD FILENAME'" VoiceShell will then send itself an ARexx message telling itself to load the file 'FILENAME'. NOTE! You must use the 'RUN' and 'RX' commands when sending ARexx message from VoiceShell to itself. See the section on [ARexx commands](#page-14-1) for more detailed information.

# <span id="page-17-1"></span>**1.19 Example scripts to use with VoiceShell**

## <span id="page-17-4"></span>EXAMPLES

Here we have some example scripts to use with VoiceShell. The first one will disable VoiceShell by sending a CTRL-D to the program and the second one will enable VoiceShell. NOTE! These two DO NOT WORK when VoiceShell is loaded from [Workbench](#page-8-1) . Use the ARexx versions instead. ;Example 1, turn VoiceShell off ;---CUT--- Break `Status COM=VoiceShell` d ;---CUT--- ;Example 2, turn VoiceShell on ;---CUT--- Break `Status COM=VoiceShell` e ;---CUT--- ARexx versions of these two scripts can be found in the VoiceShell/Scripts directory.

# <span id="page-17-2"></span>**1.20 Possible problems that You might encounter**

## <span id="page-17-5"></span>PROBLEMS

There can only be one voice.library open at a time. If you try to run another copy VoiceShell along with itself or VCLI/AniMan you will receive an error message.

# <span id="page-18-0"></span>**1.21 Error messages displayed by VoiceShell**

## <span id="page-18-3"></span>ERROR MESSAGES

VoiceShell will display necessary error messages. If a window can't be opened, the user will be informed. If a PublicScreen cannot be locked, the user will informed etc. I HATE PROGRAMS THAT DON'T TELL WHAT-THE-HELL IS GOING ON! That clear? If VoiceShell doesn't give any output, output has been redirected to NIL: etc. Another case might be when VoiceShell has been started from Workbench. If nothing happens try RUNning it from a Shell. If you try to run the program on a machine that has a Kickstart under 2.04 you won't get an error message. The program will, however, set the return code.

# <span id="page-18-1"></span>**1.22 Known bugs**

<span id="page-18-4"></span>**BUGS** No known bugs at the moment.

# <span id="page-18-2"></span>**1.23 List of versions and changes**

#### <span id="page-18-5"></span>VERSIONS

Version Size Date Description

------------------------------------------------------------------------

1.33 34320 02.05.96 Fixed a bug (hopefully) when run from WB.

Changed compiler which optimizes code.

1.32 42452 21.10.95 Menus use "NewLook" colors when possible.

1.31 42420 19.10.95 Hopefully fixed bug in 'New'. It should now

clear \_all\_ commands, including Error Cmds.

Internal Error Cmds should now work.

1.30 42352 06.03.95 Control-D/E now check if on or not before doing

anything. Speeds up scripts.

1.29 42000 18.02.95 Optimized ARexx commands a bit.

1.28 42368 02.02.95 Fixed bug in New. It now clears the Error

Commands. Shortened subroutine, too.

1.27 42392 19.01.95 Shortened cycle/slider gadget text lengths.

Made slider gadgets wider.

Updated Installer a lot.

1.26 42416 07.01.95 We now check the DSS gain after leaving the

edit window.

ARexx commands for Accuracy and Wake Up changed to accept a value. Fixed bug with CX\_PRI tooltype. Now handles negative values properly. Changed internal prefs buffers to BSS. File size dropped ~40 kB. Added Default gadget in preferences window. Fixed bug with slider gadgets. They should now be set correctly. 1.25 79336 03.01.95 Fixed bug with Edit/Error windows. Added OK/Cancel gadgets to Edit/Error and some menus in Edit. Closing the window is the same as pressing Cancel. New Options/Config/Preferences/Settings window. You can now set the Awake & Accuracy with a slider gadget. This is a lot more flexible than the old system which limited both to only a few settings. If Awake mode is on, we now stay awake another Awake() secs after starting a command. This now includes ~K and ~R commands. Fixed possible bug with not getting Screen Font open. Fixed bug with ARexx command BACK. It now works. Updated the VSConv utility to actually work. You can now convert VCLI and old VoiceShell files. (Rewrote installer script to ask if the user wants to install or remove VoiceShell. Tried to add logic to test if already installed or not.) 1.24 ~80000 18.12.94 Fixed a bug with CurrentDirs(). We now return to the correct directory when quit. Added locale strings. Removed registering info. Combined Data and Prefs files. Program size grew a mere 40 kB... Removed Save & Quit gadgets from main window. Rearranged whole main window.

Added SaveAs, New, and a lot of separater bars to the menus. Added file requesters to Load/Save As. Made font sensitive. New Prefs file (VS05). 1.23 34432 17.12.94 Fixed a bug with ARexx HIDE/SHOW and zooming windows. Added ~R internal command. Speeds up sending ARexx commands quite a bit, plus you have less disk activity. 1.22 33588 02.04.94 Fixed a bug with the awake function. It wasn't reset when a new value was selected. Fixed 2 enforcer hits with file requesters. Fixed pointer given to timer.device. Fixed enforcer hit from emergency shutdown code. 1.21 33468 13.03.94 Fixed a workbench startup bug. If no cx\_priority was set, the program would end up in an endless loop. Added .Product-Info file to archive. 1.20 33468 08.03.94 Changed the last dates that I missed in 1.19. Added confirmation and wake up option. Fixed Edit/Errors-window gadgets to be what they should be according to the styleguide. Removed debug stuff still in code. Fixed some bugs with the On/Off gadget. Updated file list in documents. Fixed links in .guide files, so that they are shown correctly on version 34.3 of AmigaGuide. 1.19 30456 24.01.94 Fixed a bug that crashed the program on some machines if no preferences file was found. Added error commands that are run if certain errors occur. [Source](#page-22-6) code included. NOTE! The prefs file has changed. 1.18 26244 22.10.93 Now correctly gets font sizes etc. everytime the window is opened (READ: had bug!). 1.17 26024 05.10.93 Now handles international characters correctly, when faking keystrokes. Added 'HIDE' & 'SHOW' ARexx commands, forgot to add these in 1.16.

1.16 ~25000 26.09.93 VoiceShell was made a commodity.

1.15 23988 19.09.93 Added 'Get'-gadget into 'Edit Commands'-window.

1.14 23012 14.09.93 Added PUBSCREEN tooltype and CLI option.

This version has VSConv in the archive.

1.13 22856 12.08.93 Added ability to wedge input events into the

input stream. Added internal commands.

1.12 21804 08.08.93 Increased the length of the commands to run.

Also made the edit window a little bit wider.

1.11 21724 22.07.93 Implemented ARexx 'LOAD' command. Bugs fixed.

Added Install script.

1.10 ~21000 17.07.93 Slightly optimized. Bugs added (Vol Up/Dwn may crash).

1.09 ~22000 21.06.93 Added ARexx control.

1.08 20000 19.06.93 Searched for bug, but it was in the library.

Version number bumped.

1.07 20000 10.06.93 Fixed stuff in Left/Right & Mic/Line selection.

1.06 19932 02.06.93 Added selection for Left/Right & Mic/Line.

Added misc stuff.

Fixed a few bugs.

1.05 18792 30.05.93 Set priority to 120 on startup and resets

it to 0 when quit. Fixed some bugs.

Added Accuracy, shows DSS gain.

1.04 ????? 25.05.93 Added support for GVP DSS8. Needs voice.lib

version 7.1 or higher.

1.03 ????? 18.05.93 Fixed some font stuff.

1.02 15664 14.02.93 Added 'Load' gadget to load only the data

file.

1.01 15588 11.02.93 Name changed from VShell to VoiceShell so it

won't get mixed up with VisualShell or

whatever it is.. :). Fixed a bug in the load

routine. VS would load the wrong data file on

startup.

1.00 ~15000 07.02.93 Changed parser. From option, generic sampler,

timer added. Lotsa bugs fixed.

0.00a- ???? ??.??.92 Wrote the program basics and main routines.

0.99a

# <span id="page-22-0"></span>**1.24 Future versions and ideas for them**

### <span id="page-22-4"></span>FUTURE VERSIONS

Future version will have bug fixes for the bugs I haven't found, if there are any future versions. Since I currently only have a CDTV, programming isn't all that fun...

## <span id="page-22-1"></span>**1.25 VoiceShell shareware fee**

### <span id="page-22-5"></span>SHAREWARE FEE

As of version 1.01 VoiceShell is ShareWare. I am not hoping for a huge amount of money, so I hope I will get some response. The fee is only \$5 to \$10 (USD), or whatever that happens to make at the moment you're reading this, in german marks (DM). If you're from Finland a sum of 20 FIM to 50 FIM would be great. I also accept postcards and EMail!

# <span id="page-22-2"></span>**1.26 VoiceShell source code**

#### <span id="page-22-6"></span>SOURCE CODE

As of version 1.19 the VoiceShell archive has its source code included. The code however is (C) Copyright Tomi Blinnikka. You may look at it and laugh at the way it is written, all the bugs that it has, and how stupidly it was 'designed', but you may not do anything else with it without written permission.

## <span id="page-22-3"></span>**1.27 Contacting the author**

#### <span id="page-22-7"></span>CONTACTING THE AUTHOR

Please send donations, [bug](#page-18-4) reports, and lists of features you would like to have included in [future versions](#page-22-4) to Tomi Blinnikka Syystie 10 00780 Helsinki FINLAND No guarantee that these bugs will be fixed or features implemented, since the author doesn't currently have an Amiga to program with. Contact me at the address above or you can also contact me on the following BBS and net(s): MITS +358-0-348 205

docbliny@walrus.megabaud.fi

"...trademark of Xerox Corporations. Reading legal mush can turn your

brain to guacamole! Epson is registered trademark of Epson America

..." -Amiga RKRM Includes & AutoDocs, fourth page.

Tomi Blinnikka

docbliny@walrus.megabaud.fi